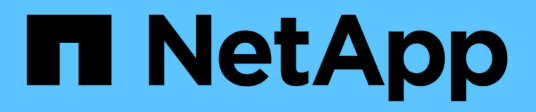

# **Los geht's**

Astra Trident

NetApp September 03, 2024

This PDF was generated from https://docs.netapp.com/de-de/trident-2201/trident-getstarted/quickstart.html on September 03, 2024. Always check docs.netapp.com for the latest.

# **Inhalt**

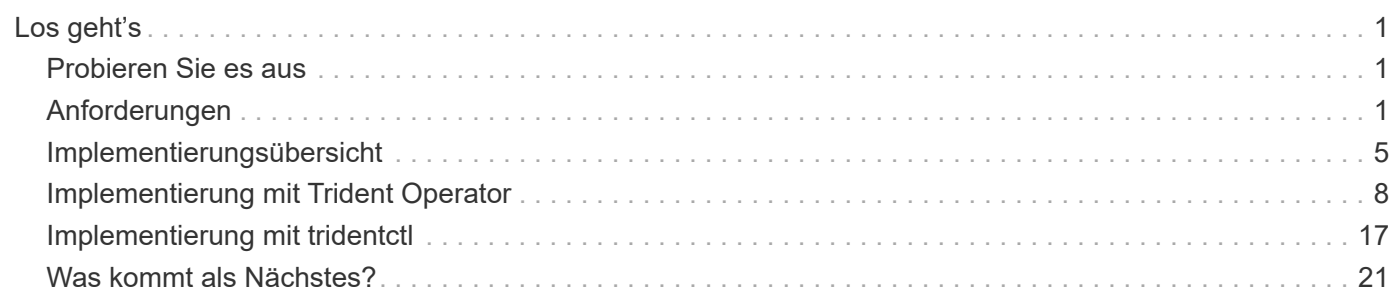

# <span id="page-2-0"></span>**Los geht's**

# <span id="page-2-1"></span>**Probieren Sie es aus**

NetApp stellt ein sofort einsatzbereites Lab-Image bereit, das Sie über anfordern können ["NetApp Testversion".](https://www.netapp.com/us/try-and-buy/test-drive/index.aspx) Die Testversion bietet eine Sandbox-Umgebung, die mit einem Kubernetes Cluster mit drei Nodes und Astra Trident installiert und konfiguriert ist. Es ist eine gute Möglichkeit, sich mit Astra Trident vertraut zu machen und die Funktionen zu erkunden.

Eine weitere Option ist, die zu sehen ["Installationsanleitung für kubeadm"](https://kubernetes.io/docs/setup/independent/install-kubeadm/) Von Kubernetes bereitgestellt.

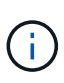

In der Produktion sollte nicht das Kubernetes-Cluster, das Sie erstellen, mit diesen Anweisungen verwendet werden. Verwenden Sie die von der Distribution bereitgestellten Leitfäden zur Implementierung der Produktionsumgebung, um Cluster zu erstellen, die produktionsbereit sind.

Wenn Sie Kubernetes zum ersten Mal verwenden, sollten Sie sich mit den Konzepten und Tools vertraut machen ["Hier"](https://kubernetes.io/docs/home/).

# <span id="page-2-2"></span>**Anforderungen**

Prüfen Sie zunächst die unterstützten Frontend-, Back-Ends- und Host-Konfigurationen.

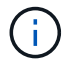

Weitere Informationen zu den Ports, die Astra Trident verwendet, finden Sie unter ["Hier".](https://docs.netapp.com/de-de/trident-2201/trident-reference/trident-ports.html)

# **Unterstützte Frontends (Orchestrators)**

Astra Trident unterstützt mehrere Container-Engines und Orchestrierungslösungen. Dazu gehören:

- Anthos On-Prem (VMware) und Anthos auf Bare Metal 1.8, 1.9 und 1.10
- Kubernetes 1.17 oder höher (aktuell: 1.23)
- Mirantis Kubernetes Engine 3.4
- OpenShift 4.7, 4.8, 4.9

Der Trident-Operator wird durch folgende Versionen unterstützt:

- Anthos On-Prem (VMware) und Anthos auf Bare Metal 1.8, 1.9 und 1.10
- Kubernetes 1.17 oder höher (aktuell: 1.23)
- OpenShift 4.7, 4.8, 4.9

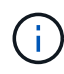

Benutzer der Container-Plattform Red hat OpenShift beobachten möglicherweise, dass ihre Datei "initiatorname.iscsi" leer ist, wenn Sie eine Version unter 4.6.8 verwenden. Dieser Fehler wurde von RedHat festgestellt, dass diese mit OpenShift 4.6.8 behoben werden soll. Siehe das ["Ankündigung zur Fehlerbehebung".](https://access.redhat.com/errata/RHSA-2020:5259/) NetApp empfiehlt die Verwendung von Astra Trident auf OpenShift 4.6.8 und höher.

Astra Trident ist auch mit einer Vielzahl weiterer vollständig gemanagter und selbst verwalteter Kubernetes-Angebote kompatibel, darunter Google Kubernetes Engine (GKE), Amazon Elastic Kubernetes Services (EKS), Azure Kubernetes Service (AKS), Rancher und VMware Tanzu Portfolio.

# **Unterstützte Back-Ends (Storage)**

Zur Verwendung von Astra Trident benötigen Sie ein oder mehrere der folgenden unterstützten Back-Ends:

- Amazon FSX für NetApp ONTAP
- Azure NetApp Dateien
- Astra Data Store
- Cloud Volumes ONTAP
- Cloud Volumes Service für GCP
- FAS/All Flash FAS/Select 9.3 oder höher
- NetApp All-SAN-Array (ASA)
- NetApp HCI/Element Software 11 oder höher

### **Anforderungen an die Funktionen**

Die nachfolgende Tabelle enthält einen Überblick über die Funktionen dieser Version von Astra Trident und die von ihm unterstützten Versionen von Kubernetes.

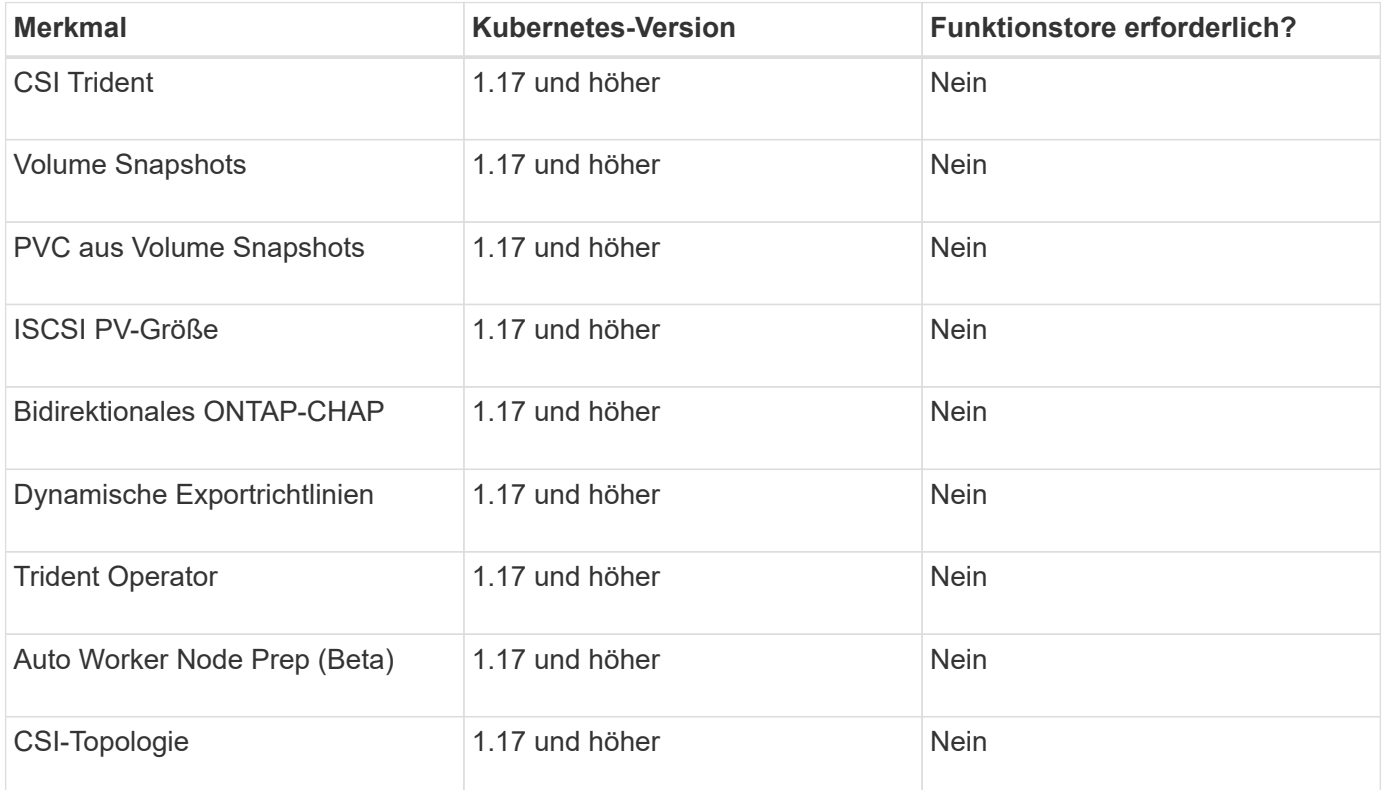

### **Getestete Host-Betriebssysteme**

Standardmäßig wird Astra Trident in einem Container ausgeführt und läuft daher auf jedem Linux-Mitarbeiter. Diese Mitarbeiter müssen jedoch in der Lage sein, die Volumes, die Astra Trident bietet, je nach den von Ihnen verwendeten Back-Ends mit dem standardmäßigen NFS-Client oder iSCSI-Initiator zu mounten.

Astra Trident unterstützt zwar nicht offiziell bestimmte Betriebssysteme, aber die folgenden Linux-Distributionen funktionieren:

- Versionen von redhat CoreOS (RHCOS) werden von OpenShift Container Platform unterstützt
- RHEL oder CentOS 7.4 oder höher
- Ubuntu 18.04 oder höher

Der tridentctl Utility läuft auch auf jeder dieser Linux-Distributionen.

# **Host-Konfiguration**

Abhängig von den verwendeten Backend(s) sollten NFS und/oder iSCSI Utilities auf allen Arbeitern im Cluster installiert werden. Siehe ["Hier"](https://docs.netapp.com/de-de/trident-2201/trident-use/worker-node-prep.html) Finden Sie weitere Informationen.

# **Konfiguration des Storage-Systems**

Astra Trident erfordert möglicherweise einige Änderungen an einem Storage-System, bevor eine Backend-Konfiguration verwendet werden kann. Siehe ["Hier"](https://docs.netapp.com/de-de/trident-2201/trident-use/backends.html) Entsprechende Details.

### **Container-Images und entsprechende Kubernetes-Versionen**

Bei luftvergaschten Installationen ist die folgende Liste eine Referenz für Container-Images, die für die Installation von Astra Trident erforderlich sind. Verwenden Sie die tridentctl images Befehl zum Überprüfen der Liste der erforderlichen Container-Images.

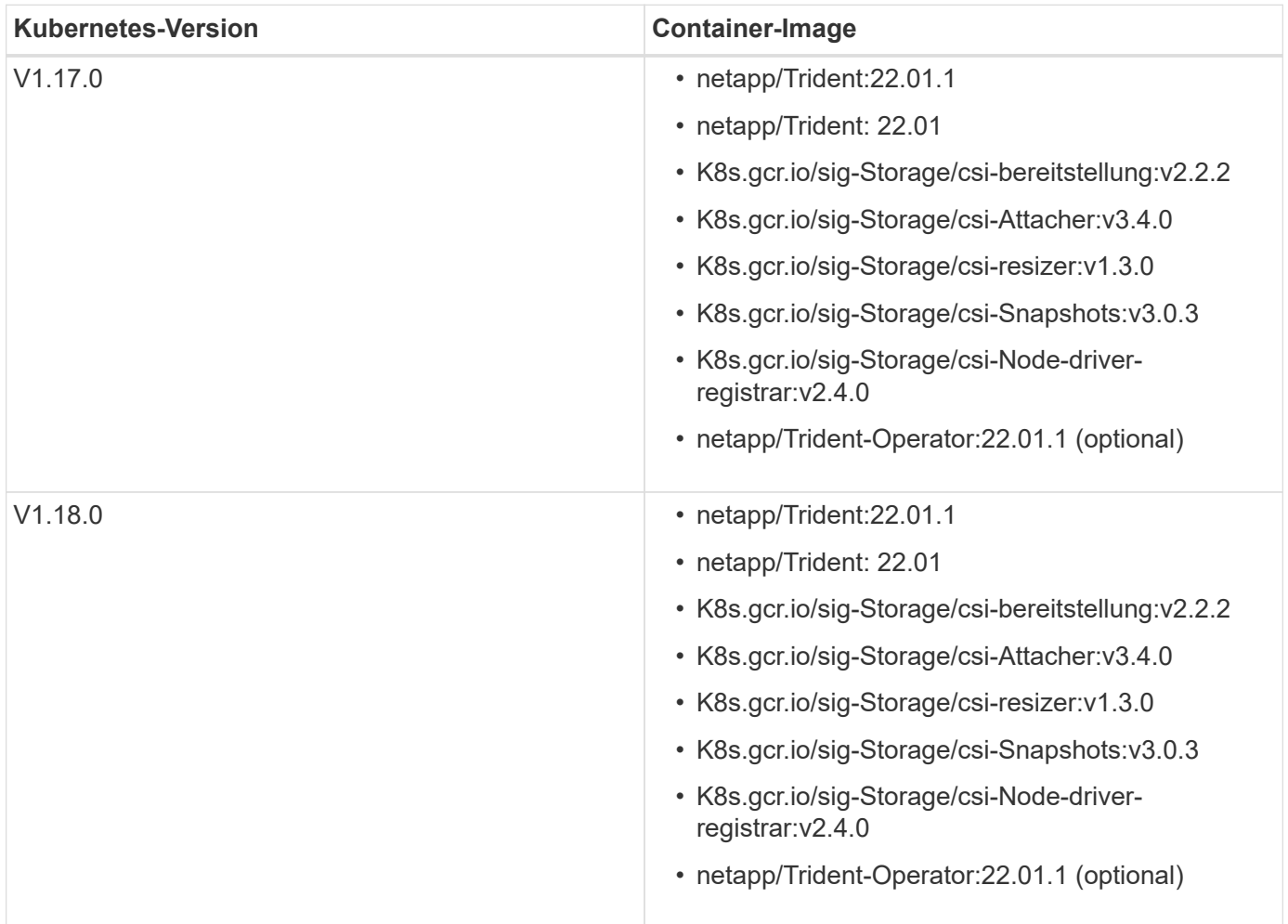

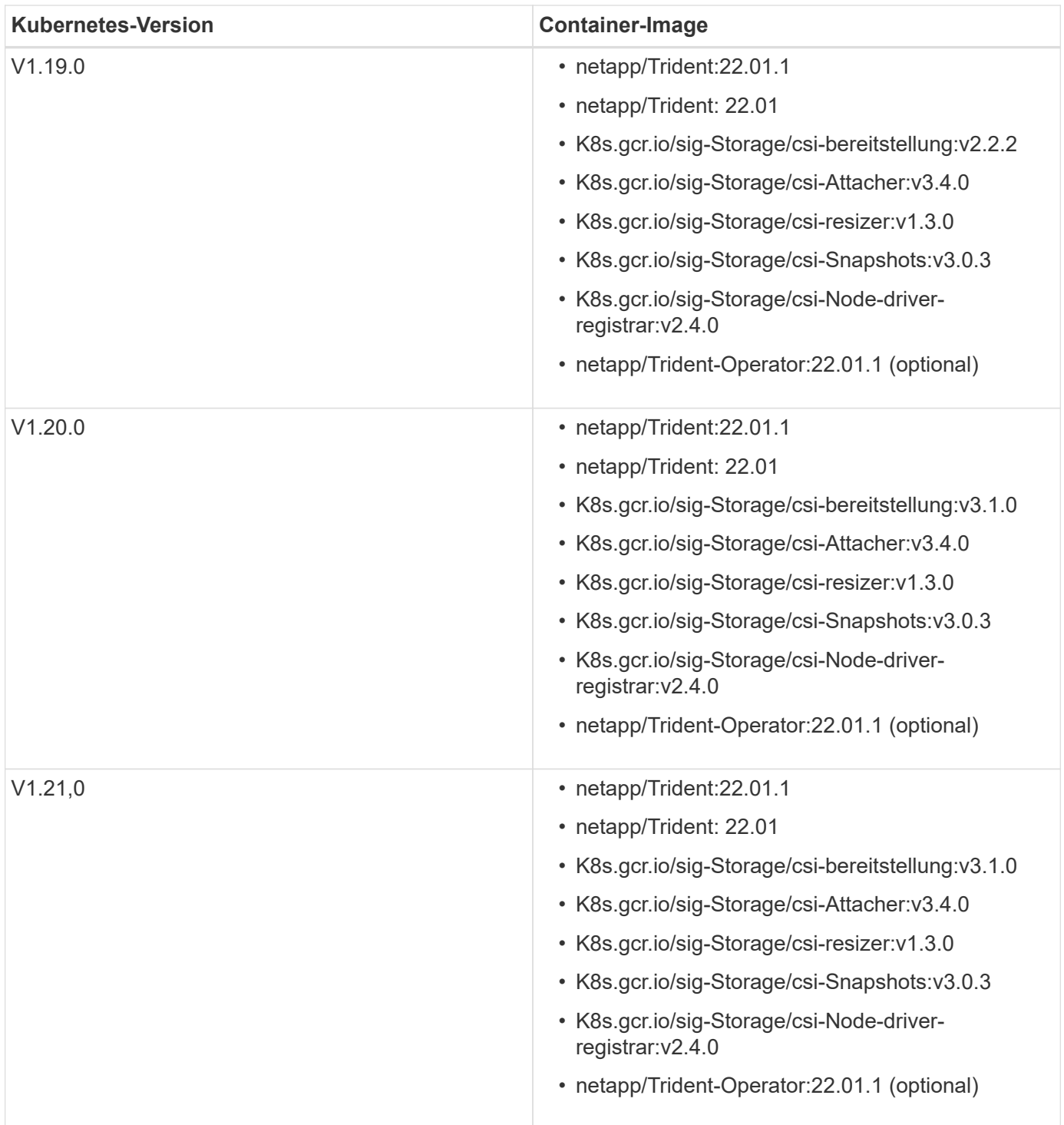

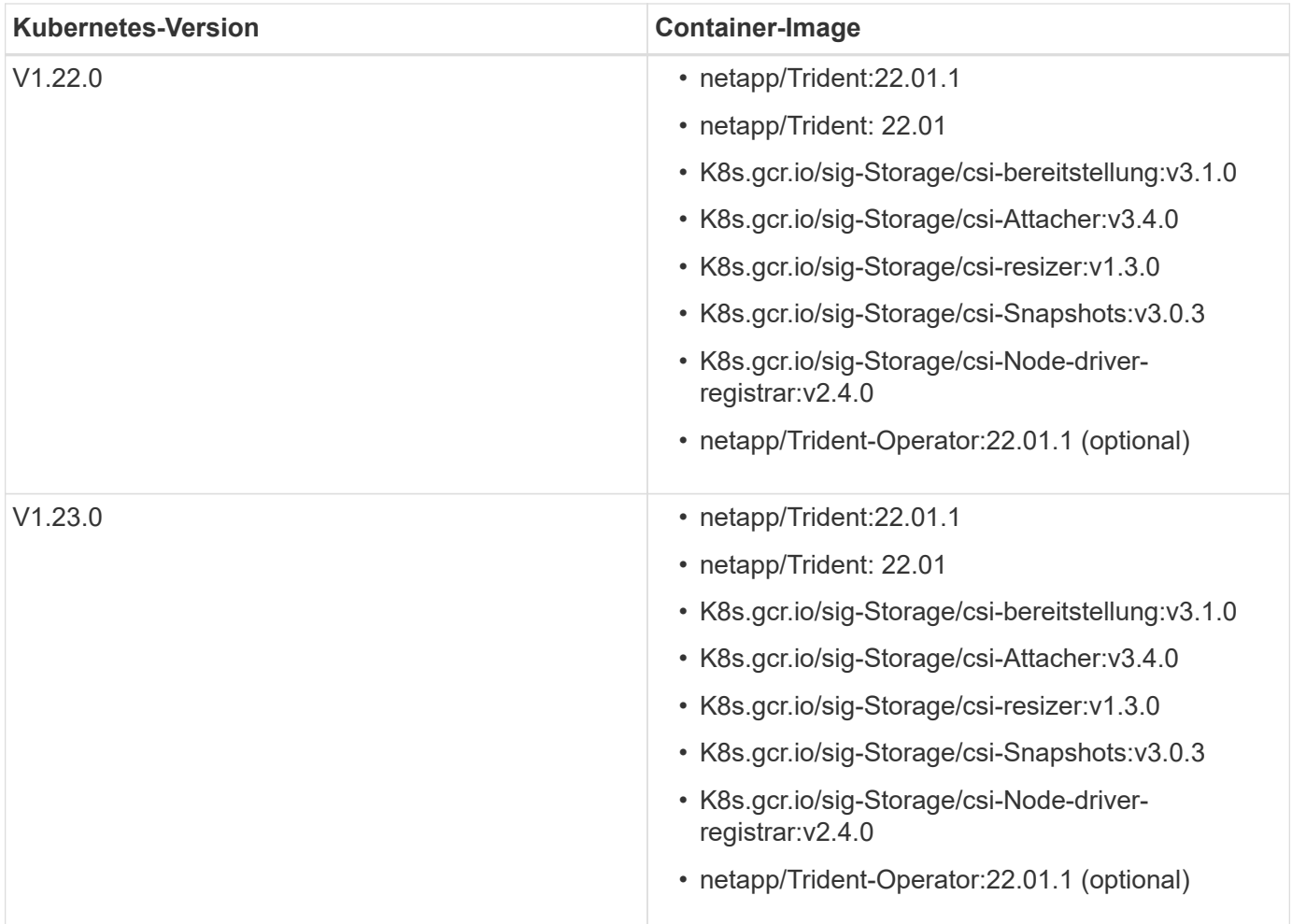

Verwenden Sie auf Kubernetes Version 1.20 und höher die validierten k8s.gcr.io/sigstorage/csi-snapshotter:v4.x Bild nur, wenn der v1 Version stellt den bereit volumesnapshots.snapshot.storage.k8s.io CRD.- Wenn der v1beta1 Die Version dient der CRD mit/ohne dem v1 Verwenden Sie die validierte Version k8s.gcr.io/sigstorage/csi-snapshotter:v3.x Bild:

# <span id="page-6-0"></span>**Implementierungsübersicht**

 $\mathbf{d}$ 

Sie können Astra Trident über den Trident-Operator oder mit implementieren tridentctl.

# **Wählen Sie die Bereitstellungsmethode**

Um zu ermitteln, welche Bereitstellungsmethode verwendet werden soll, sollten Sie Folgendes berücksichtigen:

### **Warum sollte ich den Trident Operator verwenden?**

Der ["Betreiber von Trident"](#page-9-0) Bietet eine hervorragende Möglichkeit, Astra Trident Ressourcen dynamisch zu managen und die Einrichtungsphase zu automatisieren. Es gibt einige Voraussetzungen, die erfüllt werden müssen. Siehe ["Den Anforderungen gerecht zu werden"](#page-2-2).

Der Trident Operator hat mehrere Vorteile wie unten beschrieben.

#### **Funktionen zur Selbstreparatur**

Sie können eine Astra Trident-Installation überwachen und aktiv Maßnahmen ergreifen, um Probleme wie das Löschen der Implementierung oder das versehentliche Ändern der Implementierung zu beheben. Wenn der Bediener als Bereitstellung eingerichtet ist, wird ein trident-operator-<generated-id> Pod wird erstellt. Dieser Pod ordnet A zu TridentOrchestrator CR mit einer Astra Trident Installation und sorgt stets dafür, dass nur eine aktiv ist TridentOrchestrator. Mit anderen Worten, der Operator stellt sicher, dass es nur eine Instanz von Astra Trident im Cluster gibt und steuert seine Einrichtung, um sicherzustellen, dass die Installation ist idempotent. Wenn Änderungen an der Installation vorgenommen werden (z. B. Löschen der Bereitstellung oder Knotendemonsatz), identifiziert der Bediener diese und korrigiert sie einzeln.

#### **Einfache Updates vorhandener Installationen**

Sie können eine vorhandene Implementierung einfach mit dem Bediener aktualisieren. Sie müssen nur die bearbeiten TridentOrchestrator CR, um Aktualisierungen für eine Installation durchzuführen. Betrachten Sie zum Beispiel ein Szenario, bei dem Sie Astra Trident aktivieren müssen, um Debug-Protokolle zu generieren.

Um dies zu tun, patchen Sie Ihre TridentOrchestrator Einstellen spec.debug Bis true:

```
kubectl patch torc <trident-orchestrator-name> -n trident --type=merge -p
'{"spec":{"debug":true}}'
```
Nachher TridentOrchestrator Wird aktualisiert, verarbeitet der Bediener die Updates und Patches für die vorhandene Installation. Dies kann dazu führen, dass neue Pods erstellt werden, um die Installation entsprechend zu ändern.

#### **Automatische Verarbeitung von Kubernetes-Upgrades**

Wenn die Kubernetes-Version des Clusters auf eine unterstützte Version aktualisiert wird, aktualisiert der Operator automatisch eine bestehende Astra Trident-Installation und ändert sie, um sicherzustellen, dass sie die Anforderungen der Kubernetes-Version erfüllt.

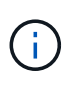

Wenn das Cluster auf eine nicht unterstützte Version aktualisiert wird, verhindert der Operator die Installation von Astra Trident. Falls Astra Trident bereits mit dem Operator installiert wurde, wird eine Warnmeldung angezeigt, die angibt, dass Astra Trident auf einer nicht unterstützten Kubernetes-Version installiert ist.

### **Warum sollte ich Helm verwenden?**

Wenn Sie andere Applikationen, die Sie mit Helm managen, ab Astra Trident 21.01 können Sie Ihre Implementierung auch mit Helm managen.

### **Wann sollte ich verwenden** tridenctl**?**

Wenn Sie eine vorhandene Implementierung haben, die aktualisiert werden muss, oder wenn Sie Ihre Implementierung stark anpassen möchten, sollten Sie sich unbedingt die Lösung verwenden ["Tridentctl"](#page-18-0). Dies ist die herkömmliche Methode der Implementierung von Astra Trident.

# **Überlegungen beim Wechsel zwischen Implementierungsmethoden**

Es ist nicht schwer, sich ein Szenario vorzustellen, in dem ein Wechsel zwischen Implementierungsmethoden gewünscht wird. Sie sollten Folgendes berücksichtigen, bevor Sie versuchen, von A zu wechseln tridentctl Implementierung in eine Operator-basierte Implementierung oder umgekehrt:

- Verwenden Sie immer die gleiche Methode, um Astra Trident zu deinstallieren. Wenn Sie mit bereitgestellt haben tridentctl, Sie sollten die entsprechende Version des verwenden tridentctl Binary zur Deinstallation von Astra Trident. Ebenso sollten Sie bei der Bereitstellung mit dem Operator die bearbeiten TridentOrchestrator CR und Set spec.uninstall=true Um Astra Trident zu deinstallieren.
- Wenn Sie über eine bedienerbasierte Bereitstellung verfügen, die Sie entfernen und verwenden möchten tridentctl Bei der Implementierung von Astra Trident sollten Sie zuerst bearbeiten TridentOrchestrator Und gesetzt spec.uninstall=true Um Astra Trident zu deinstallieren. Löschen Sie dann TridentOrchestrator Und die Bedienerbereitstellung. Sie können dann mit installieren tridentctl.
- Wenn Sie über eine manuelle, bedienerbasierte Implementierung verfügen und die Helm-basierte Trident Operator-Implementierung verwenden möchten, sollten Sie zuerst den Operator manuell deinstallieren und dann die Helm-Installation durchführen. So kann Helm den Trident-Operator mit den erforderlichen Beschriftungen und Anmerkungen implementieren. Wenn dies nicht der Fall ist, schlägt die Bereitstellung des Helm-basierten Trident-Operators mit einem Fehler bei der Labelvalidierung und einem Validierungsfehler bei der Annotation fehl. Wenn Sie eine haben tridentctl-Basierte Bereitstellung, können Sie Helm-basierte Implementierung nutzen, ohne Probleme zu verursachen.

# **Analysieren Sie die Bereitstellungsmodi**

Es gibt drei Möglichkeiten für die Implementierung von Astra Trident:

### **Standardimplementierung**

Die Implementierung von Trident auf einem Kubernetes Cluster führt zum Astra Trident Installer auf zwei Dinge:

- Abrufen der Container-Images über das Internet
- Erstellung einer Implementierung und/oder Node-Demonset, bei der Astra Trident Pods auf allen teilnahmeberechtigten Nodes im Kubernetes-Cluster gespinnt werden.

Eine solche Standardimplementierung kann auf zwei verschiedene Arten ausgeführt werden:

- Wird Verwendet tridentctl install
- Verwenden des Betreibers von Trident. Trident-Operator kann entweder manuell oder mit Helm implementiert werden.

Dieser Installationsmodus ist die einfachste Möglichkeit, Astra Trident zu installieren und funktioniert für die meisten Umgebungen, die keine Netzwerkeinschränkungen auferlegen.

### **Offline-Bereitstellung**

Um eine luftvergoppte Installation durchzuführen, können Sie den verwenden --image-registry Markierung beim Aufrufen tridentctl install Auf eine private Bildregistrierung verweisen. Bei der Implementierung mit dem Trident-Operator können Sie alternativ angeben spec.imageRegistry In Ihren TridentOrchestrator. Diese Registrierung sollte den enthalten ["Bild: Trident",](https://hub.docker.com/r/netapp/trident/) Das ["Bild: Trident](https://hub.docker.com/r/netapp/trident-autosupport/) [AutoSupport"](https://hub.docker.com/r/netapp/trident-autosupport/), Und die CSI-Sidecar-Bilder, wie von Ihrer Kubernetes-Version erforderlich.

Verwenden Sie zum Anpassen Ihrer Implementierung die Möglichkeit tridentctl Generierung der Manifeste für Trident Ressourcen: Dies umfasst die Implementierung, das Demonet, das Servicekonto und die Cluster-Rolle, die Astra Trident im Rahmen der Installation erstellt.

Weitere Informationen zum Anpassen Ihrer Bereitstellung finden Sie unter diesen Links:

- ["Anpassung der benutzerbasierten Implementierung"](#page-16-0)
- \*

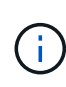

Wenn Sie ein privates Image Repository verwenden, sollten Sie hinzufügen /k8scsi Für Kubernetes-Versionen vor 1.17 oder /sig-storage Für Kubernetes-Versionen ab 1.17 bis zum Ende der privaten Registrierungs-URL. Wenn Sie eine private Registrierung für verwenden tridentctl Implementierung, sollten Sie verwenden --trident-image Und --autosupport-image Zusammen mit --image-registry. Wenn Sie Astra Trident mithilfe des Trident-Operators implementieren, stellen Sie sicher, dass der Orchestrator CR enthält tridentImage Und autosupportImage In den Installationsparametern.

### **Remote-Implementierung**

Im Folgenden finden Sie einen allgemeinen Überblick über den Remote-Implementierungsprozess:

- Stellen Sie die entsprechende Version von bereit kubectl Auf dem Remote-Rechner, von wo aus Sie Astra Trident implementieren möchten.
- Kopieren Sie die Konfigurationsdateien aus dem Kubernetes-Cluster und legen Sie die fest KUBECONFIG Umgebungsvariable auf dem Remotecomputer.
- Initiieren Sie A kubectl get nodes Befehl zum Überprüfen, ob eine Verbindung mit dem erforderlichen Kubernetes-Cluster hergestellt werden kann.
- Führen Sie die Implementierung von der Remote-Maschine aus, indem Sie die standardmäßigen Installationsschritte verwenden.

# **Andere bekannte Konfigurationsoptionen**

Bei der Installation von Astra Trident auf VMware Tanzu Portfolio Produkten:

- Das Cluster muss privilegierte Workloads unterstützen.
- Der --kubelet-dir Flag sollte auf den Speicherort des kubelet-Verzeichnisses gesetzt werden. Standardmäßig ist dies /var/vcap/data/kubelet.

Festlegen der Kubelet-Position unter Verwendung -- kubelet-dir Ist für Trident Operator, Helm und bekannt tridentctl Implementierungen.

# <span id="page-9-0"></span>**Implementierung mit Trident Operator**

Sie können Astra Trident mit dem Trident-Operator implementieren. Der Trident-Operator kann entweder manuell oder mit Helm implementiert werden.

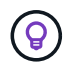

Wenn Sie sich nicht bereits mit dem vertraut gemacht haben ["Grundkonzepte",](https://docs.netapp.com/de-de/trident-2201/trident-concepts/intro.html) Ist jetzt eine tolle Zeit, um das zu tun.

### **Was Sie benötigen**

Bei der Implementierung von Astra Trident sollten die folgenden Voraussetzungen erfüllt sein:

- Sie erhalten vollständige Berechtigungen für einen unterstützten Kubernetes-Cluster mit Kubernetes 1.17 und höher.
- Sie haben Zugriff auf ein unterstütztes NetApp Storage-System.
- Sie können Volumes von allen Kubernetes-Worker-Nodes einbinden.
- Sie verfügen über einen Linux-Host mit kubectl (Oder oc, Falls Sie OpenShift nutzen) ist installiert und konfiguriert, um den Kubernetes-Cluster zu managen, den Sie verwenden möchten.
- Sie haben die festgelegt KUBECONFIG Umgebungsvariable auf die Kubernetes-Cluster-Konfiguration verweisen.
- Sie haben das aktiviert ["Funktionsgates erforderlich von Astra Trident".](#page-2-2)
- Bei Verwendung von Kubernetes mit Docker Enterprise ["Führen Sie die entsprechenden Schritte aus, um](https://docs.docker.com/ee/ucp/user-access/cli/) [den CLI-Zugriff zu aktivieren".](https://docs.docker.com/ee/ucp/user-access/cli/)

Hast du das alles? Sehr Gut! Fangen wir an.

### **Trident-Operator kann mit Helm implementiert werden**

Führen Sie die aufgeführten Schritte zur Implementierung des Trident-Bedieners mithilfe von Helm durch.

#### **Was Sie benötigen**

Zusätzlich zu den oben aufgeführten Voraussetzungen benötigen Sie zur Implementierung des Trident-Operators mithilfe von Helm folgende Voraussetzungen:

- Kubernetes 1.17 und höher
- Helm Version 3

#### **Schritte**

1. Helm-Repository von Trident hinzufügen:

helm repo add netapp-trident https://netapp.github.io/trident-helm-chart

2. Verwenden Sie die helm install Führen Sie einen Befehl aus, und geben Sie einen Namen für Ihre Bereitstellung an. Das folgende Beispiel zeigt:

```
helm install <release-name> netapp-trident/trident-operator --version
22.1.0 --namespace <trident-namespace>
```
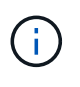

Falls Sie noch keinen Namespace für Trident erstellt haben, können Sie den hinzufügen --create-namespace Parameter für das helm install Befehl. Helm erstellt dann automatisch den Namespace für Sie.

Während der Installation gibt es zwei Möglichkeiten, die Konfigurationsdaten zu übergeben:

- --values (Oder -f): Geben Sie eine YAML-Datei mit Überschreibungen an. Dies kann mehrfach angegeben werden, und die rechteste Datei hat Vorrang.
- --set: Überschreibungen auf der Kommandozeile angeben.

Um beispielsweise den Standardwert von zu ändern debug, Ausführen Sie das folgende --set Befehl:

```
$ helm install <name> netapp-trident/trident-operator --version 22.1.0
--set tridentDebug=true
```
Der values. vaml Die Datei, die Teil des Helm-Diagramms ist, enthält die Liste der Schlüssel und ihre Standardwerte.

helm list Zeigt Ihnen Details zur Installation an, z. B. Name, Namespace, Diagramm, Status, App-Version, Revisionsnummer usw.

### **Setzen Sie den Trident-Operator manuell ein**

Führen Sie die aufgeführten Schritte aus, um den Trident-Operator manuell zu implementieren.

#### **Schritt: Qualifizieren Sie Ihren Kubernetes-Cluster**

Zunächst müssen Sie sich beim Linux-Host anmelden und überprüfen, ob es ein *Working*, ["Unterstützter](#page-2-2) [Kubernetes-Cluster"](#page-2-2) Dass Sie über die erforderlichen Berechtigungen verfügen.

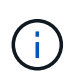

Mit OpenShift, verwenden oc Statt kubect1 In allen folgenden Beispielen, und melden Sie sich als **System:admin** zuerst mit dem Ausführen an oc login -u system:admin Oder oc login -u kube-admin.

Um festzustellen, ob Ihre Kubernetes-Version höher als 1.17 ist, führen Sie den folgenden Befehl aus:

```
kubectl version
```
So zeigen Sie, ob Sie über die Berechtigungen für Kubernetes Cluster-Administratoren verfügen:

```
kubectl auth can-i '*' '*' --all-namespaces
```
Führen Sie den folgenden Befehl aus, um zu überprüfen, ob ein POD mit einem Image aus dem Docker Hub gestartet werden kann und das Storage-System über das POD-Netzwerk erreichen kann:

```
kubectl run -i --tty ping --image=busybox --restart=Never --rm -- \setminus  ping <management IP>
```
**Schritt 2: Laden Sie den Operator herunter und richten Sie ihn ein**

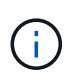

Ab 21.01 ist der Trident Operator der Cluster-Umfang. Zur Installation von Trident muss mit dem Trident-Operator der erstellt werden TridentOrchestrator Benutzerdefinierte Ressourcendefinition (CRD) und Definition anderer Ressourcen. Führen Sie diese Schritte durch, um den Bediener einzurichten, bevor Sie Astra Trident installieren können.

1. Laden Sie die neueste Version der herunter ["Trident Installationspaket"](https://github.com/NetApp/trident/releases/latest) Aus dem Abschnitt *Downloads* extrahieren.

```
wget https://github.com/NetApp/trident/releases/download/v21.04/trident-
installer-21.04.tar.gz
tar -xf trident-installer-21.04.tar.gz
cd trident-installer
```
2. Verwenden Sie das entsprechende CRD-Manifest, um das zu erstellen TridentOrchestrator CRD.- Dann erstellen Sie ein TridentOrchestrator Benutzerdefinierte Ressource später, um eine Installation durch den Bediener zu erstellen.

Führen Sie den folgenden Befehl aus:

```
kubectl create -f
deploy/crds/trident.netapp.io tridentorchestrators crd post1.16.yaml
```
- 3. Nach dem TridentOrchestrator CRD wird erstellt, so legen Sie die folgenden Ressourcen für die Bedienerbereitstellung an:
	- Ein Servicekonto für den Betreiber
	- ClusterRPole und ClusterRoleBending an das ServiceAccount
	- Eine dedizierte PodSecurityPolicy
	- Der Bediener selbst

Trident Installer enthält Manifeste für die Definition dieser Ressourcen. Standardmäßig wird der Operator in bereitgestellt trident Namespace. Wenn der trident Der Namespace ist nicht vorhanden. Verwenden Sie das folgende Manifest, um einen zu erstellen.

\$ kubectl apply -f deploy/namespace.yaml

4. So stellen Sie den Operator in einem anderen Namespace als dem Standard bereit trident Namespace, sollten Sie den aktualisieren serviceaccount.yaml, clusterrolebinding.yaml Und operator.yaml Manifeste und Generate Your bundle.yaml.

Führen Sie den folgenden Befehl aus, um die YAML Manifeste zu aktualisieren und das zu generieren bundle.yaml Verwenden der kustomization.yaml:

```
kubectl kustomize deploy/ > deploy/bundle.yaml
```
Führen Sie den folgenden Befehl aus, um die Ressourcen zu erstellen und den Operator bereitzustellen:

```
kubectl create -f deploy/bundle.yaml
```
5. Gehen Sie wie folgt vor, um den Status des Bedieners nach der Bereitstellung zu überprüfen:

```
$ kubectl get deployment -n <operator-namespace>
NAME READY UP-TO-DATE AVAILABLE AGE
trident-operator 1/1 1 1 3m
$ kubectl get pods -n <operator-namespace>
NAME READY STATUS RESTARTS
AGE
trident-operator-54cb664d-lnjxh 1/1 Running 0
3m
```
Durch die Implementierung eines Mitarbeiters wird erfolgreich ein Pod erstellt, der auf einem der Worker-Nodes im Cluster ausgeführt wird.

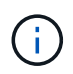

Es sollte nur eine Instanz\* des Operators in einem Kubernetes-Cluster geben. Erstellen Sie nicht mehrere Implementierungen des Trident-Operators.

### **Schritt 3: Erstellen** TridentOrchestrator **Und Trident installieren**

Sie können Astra Trident nun mit dem Operator installieren! Hierfür muss erstellt werden TridentOrchestrator. Das Trident Installationsprogramm enthält Beispieldefinitionen für die Erstellung TridentOrchestrator. Dies startet eine Installation im trident Namespace.

```
$ kubectl create -f deploy/crds/tridentorchestrator_cr.yaml
tridentorchestrator.trident.netapp.io/trident created
$ kubectl describe torc trident
Name: trident
Namespace:
Labels: <none>
Annotations: <none>
API Version: trident.netapp.io/v1
Kind: TridentOrchestrator
...
Spec:
   Debug: true
   Namespace: trident
Status:
   Current Installation Params:
     IPv6: false
     Autosupport Hostname:
     Autosupport Image: netapp/trident-autosupport:21.04
     Autosupport Proxy:
     Autosupport Serial Number:
   Debug: true
     Enable Node Prep: false
     Image Pull Secrets:
     Image Registry:
     k8sTimeout: 30
     Kubelet Dir: /var/lib/kubelet
     Log Format: text
     Silence Autosupport: false
     Trident Image: netapp/trident:21.04.0
 Message: Trident installed Namespace:
trident
   Status: Installed
   Version: v21.04.0
Events:
   Type Reason Age From Message ---- ------ ---- ---- -------Normal
     Installing 74s trident-operator.netapp.io Installing Trident Normal
     Installed 67s trident-operator.netapp.io Trident installed
```
Der Trident-Operator ermöglicht es Ihnen, die Art und Weise, wie Astra Trident installiert wird, mithilfe der Attribute im anzupassen TridentOrchestrator Spez. Siehe ["Anpassung der Trident Implementierung".](#page-16-0)

Der Status von TridentOrchestrator Gibt an, ob die Installation erfolgreich war und zeigt die installierte Version von Trident an.

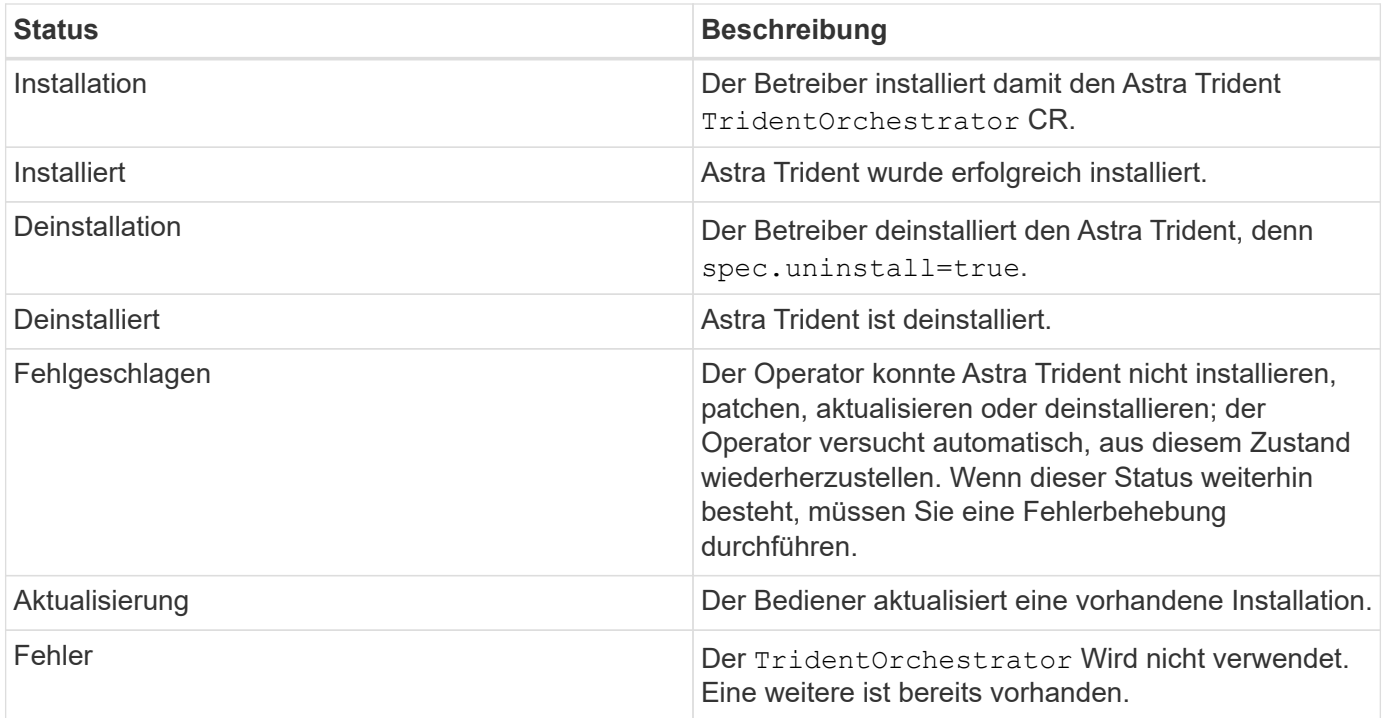

Während der Installation den Status von TridentOrchestrator Änderungen von Installing Bis Installed. Wenn Sie die beobachten Failed Der Status und der Operator kann sich nicht selbst wiederherstellen. Sie sollten die Protokolle des Operators überprüfen. Siehe ["Fehlerbehebung"](https://docs.netapp.com/de-de/trident-2201/troubleshooting.html) Abschnitt.

Sie können überprüfen, ob die Astra Trident Installation abgeschlossen wurde, indem Sie sich die erstellten Pods ansehen:

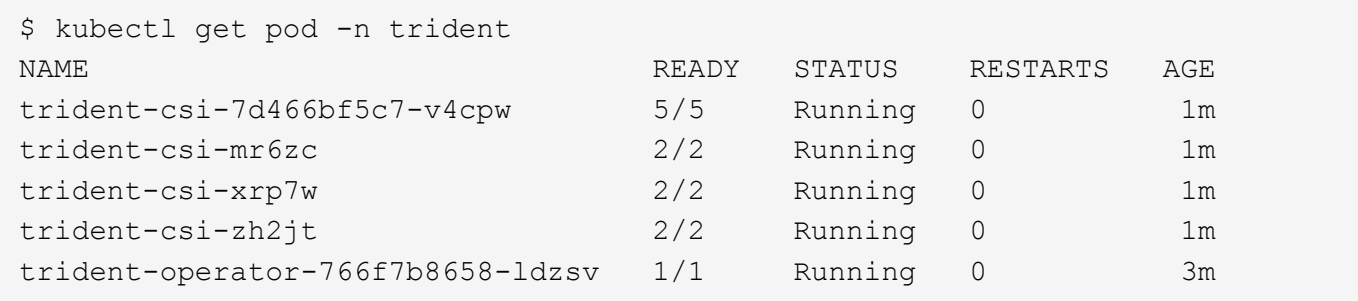

Sie können auch verwenden tridentctl Um die installierte Version von Astra Trident zu überprüfen.

```
$ ./tridentctl -n trident version
+----------------+----------------+
| SERVER VERSION | CLIENT VERSION |
+----------------+----------------+
| 21.04.0 | 21.04.0 |
+----------------+----------------+
```
Jetzt können Sie mit diesem Schritt ein Backend erstellen. Siehe ["Aufgaben nach der Implementierung"](#page-22-0).

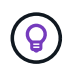

Informationen zur Fehlerbehebung bei Problemen während der Bereitstellung finden Sie im ["Fehlerbehebung"](https://docs.netapp.com/de-de/trident-2201/troubleshooting.html) Abschnitt.

# <span id="page-16-0"></span>**Anpassung der Trident Operator-Implementierung**

Der Trident-Operator ermöglicht es Ihnen, die Art und Weise, wie Astra Trident installiert wird, mithilfe der Attribute im anzupassen TridentOrchestrator Spez.

Die Liste der Attribute finden Sie in der folgenden Tabelle:

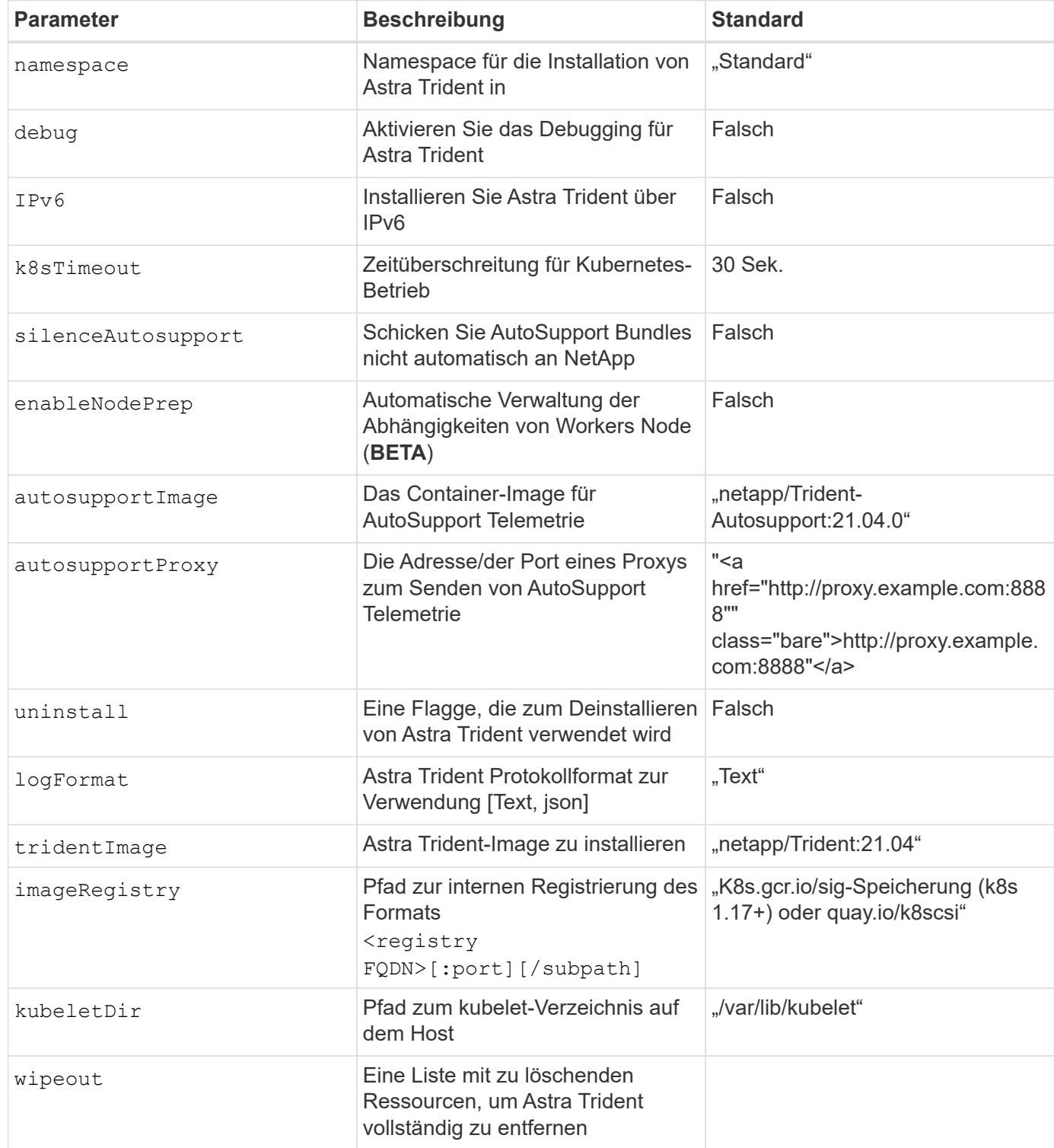

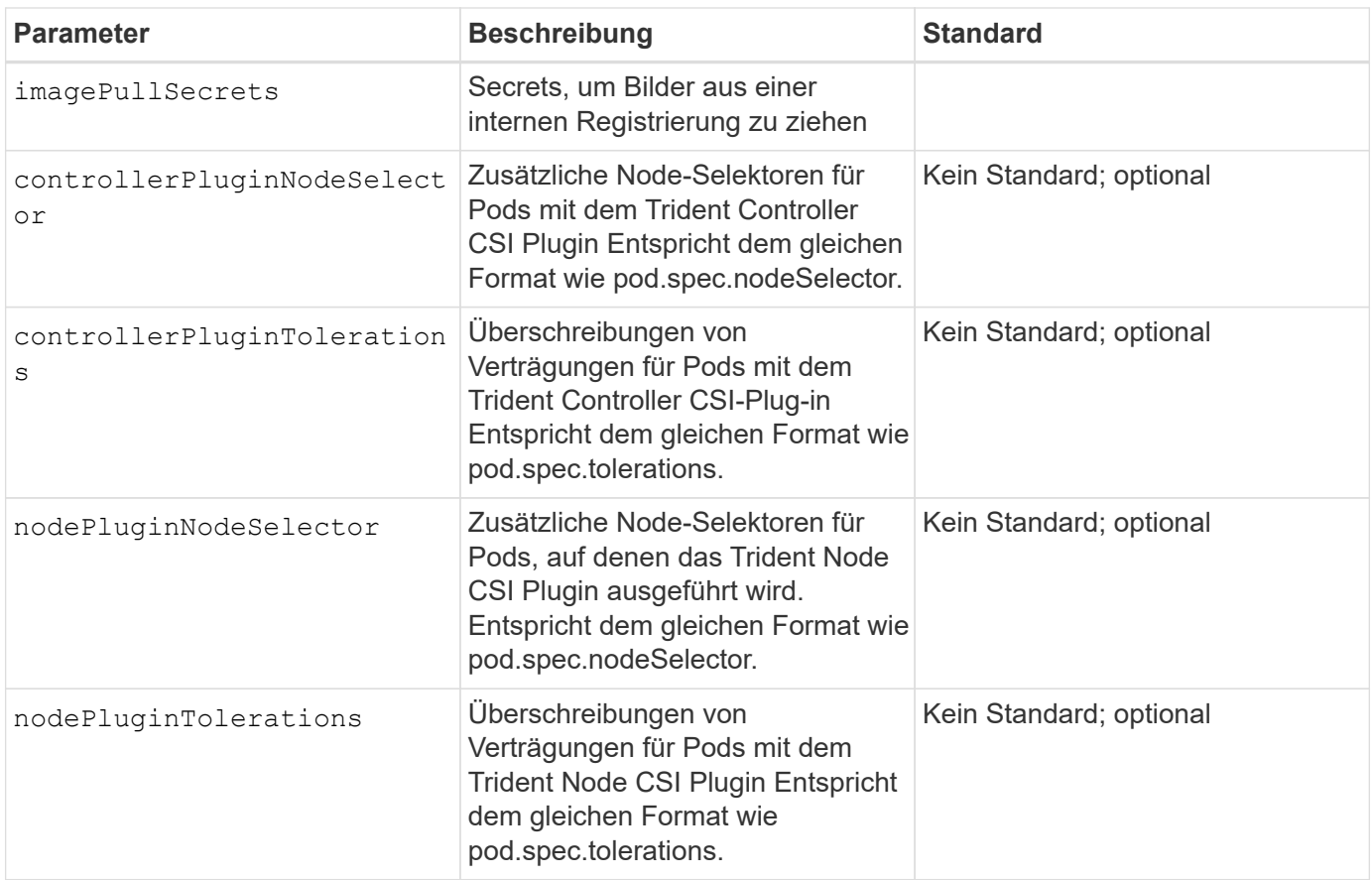

spec.namespace Ist in angegeben TridentOrchestrator Um zu kennzeichnen, in welchem Namespace Astra Trident installiert ist. Dieser Parameter **kann nicht aktualisiert werden, nachdem Astra Trident installiert wurde**. Der Versuch, dies zu tun, verursacht den Status von TridentOrchestrator Zu ändern Failed. Astra Trident ist nicht für die Migration auf Namespaces vorgesehen.

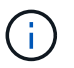

 $\left( \Theta\right)$ 

 $\bigodot$ 

Die automatische Workers Node Prep ist eine **Beta-Funktion**, die nur in nicht-Produktionsumgebungen verwendet werden soll.

Weitere Informationen zum Formatieren von Pod-Parametern finden Sie unter ["Pods werden](https://kubernetes.io/docs/concepts/scheduling-eviction/assign-pod-node/) [Nodes zugewiesen".](https://kubernetes.io/docs/concepts/scheduling-eviction/assign-pod-node/)

Sie können die oben genannten Attribute beim Definieren verwenden TridentOrchestrator Um die Installation anzupassen. Hier ein Beispiel:

```
$ cat deploy/crds/tridentorchestrator cr imagepullsecrets.yaml
apiVersion: trident.netapp.io/v1
kind: TridentOrchestrator
metadata:
    name: trident
spec:
    debug: true
    namespace: trident
    imagePullSecrets:
    - thisisasecret
```
Das folgende Beispiel zeigt, wie Trident mit Node-Selektoren implementiert werden kann:

```
apiVersion: trident.netapp.io/v1
kind: TridentOrchestrator
metadata:
    name: trident
spec:
    debug: true
    namespace: trident
    controllerPluginNodeSelector:
      nodetype: master
    nodePluginNodeSelector:
      storage: netapp
```
Wenn Sie die Installation über das hinaus anpassen möchten TridentOrchestrator Argumente erlauben, sollten Sie erwägen, zu verwenden tridentctl So generieren Sie benutzerdefinierte YAML-Manifeste, die Sie nach Bedarf ändern können.

# <span id="page-18-0"></span>**Implementierung mit tridentctl**

Astra Trident ist über die Implementierung möglich tridentctl.

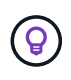

Wenn Sie sich nicht bereits mit dem vertraut gemacht haben ["Grundkonzepte",](https://docs.netapp.com/de-de/trident-2201/trident-concepts/intro.html) Ist jetzt eine tolle Zeit, um das zu tun.

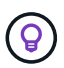

Informationen zur Anpassung Ihrer Implementierung finden Sie unter ["Hier"](#page-21-0).

#### **Was Sie benötigen**

Bei der Implementierung von Astra Trident sollten die folgenden Voraussetzungen erfüllt sein:

- Sie erhalten volle Berechtigungen für ein unterstütztes Kubernetes-Cluster.
- Sie haben Zugriff auf ein unterstütztes NetApp Storage-System.
- Sie können Volumes von allen Kubernetes-Worker-Nodes einbinden.
- Sie verfügen über einen Linux-Host mit kubectl (Oder oc, Falls Sie OpenShift nutzen) ist installiert und konfiguriert, um den Kubernetes-Cluster zu managen, den Sie verwenden möchten.
- Sie haben die festgelegt KUBECONFIG Umgebungsvariable auf die Kubernetes-Cluster-Konfiguration verweisen.
- Sie haben das aktiviert ["Funktionsgates erforderlich von Astra Trident".](#page-2-2)
- Bei Verwendung von Kubernetes mit Docker Enterprise ["Führen Sie die entsprechenden Schritte aus, um](https://docs.docker.com/ee/ucp/user-access/cli/) [den CLI-Zugriff zu aktivieren".](https://docs.docker.com/ee/ucp/user-access/cli/)

Hast du das alles? Sehr Gut! Fangen wir an.

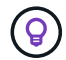

Weitere Informationen zum Anpassen Ihrer Bereitstellung finden Sie unter ["Hier".](#page-21-0)

### **Schritt: Qualifizieren Sie Ihren Kubernetes-Cluster**

Zunächst müssen Sie sich beim Linux-Host anmelden und überprüfen, ob es ein *Working*, ["Unterstützter](#page-2-2) [Kubernetes-Cluster"](#page-2-2) Dass Sie über die erforderlichen Berechtigungen verfügen.

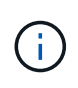

Mit OpenShift ist Ihr Einsatz oc Statt kubect1 In allen folgenden Beispielen sollten Sie sich zuerst als **System:admin** anmelden, indem Sie ausführen oc login -u system:admin Oder oc login -u kube-admin.

So prüfen Sie Ihre Kubernetes-Version:

kubectl version

So zeigen Sie, ob Sie über die Berechtigungen für Kubernetes Cluster-Administratoren verfügen:

```
kubectl auth can-i '*' '*' --all-namespaces
```
Führen Sie den folgenden Befehl aus, um zu überprüfen, ob ein POD mit einem Image aus dem Docker Hub gestartet werden kann und das Storage-System über das POD-Netzwerk erreichen kann:

```
kubectl run -i --tty ping --image=busybox --restart=Never --rm -- \setminus  ping <management IP>
```
Ermitteln Sie die Kubernetes-Serverversion. Sie verwenden es bei der Installation von Astra Trident.

### **Schritt 2: Downloaden und extrahieren Sie das Installationsprogramm**

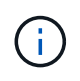

Das Trident-Installationsprogramm erstellt ein Trident Pod, konfiguriert die CRD-Objekte, die zum Erhalt seines Status verwendet werden, und initialisiert die CSI-Sidecars, die Aktionen ausführen, wie z. B. die Bereitstellung und das Anschließen von Volumes an Cluster-Hosts.

Sie können die aktuelle Version von herunterladen ["Trident Installationspaket"](https://github.com/NetApp/trident/releases/latest) Entnehmen Sie den Abschnitt *Downloads*, und extrahieren Sie ihn.

```
wget https://github.com/NetApp/trident/releases/download/v21.07.1/trident-
installer-21.07.1.tar.gz
tar -xf trident-installer-21.07.1.tar.gz
cd trident-installer
```
### **Schritt 3: Installieren Sie Astra Trident**

Installieren Sie Astra Trident im gewünschten Namespace, indem Sie den ausführen tridentctl install Befehl.

```
$ ./tridentctl install -n trident
....
INFO Starting Trident installation. namespace=trident
INFO Created service account.
INFO Created cluster role.
INFO Created cluster role binding.
INFO Added finalizers to custom resource definitions.
INFO Created Trident service.
INFO Created Trident secret.
INFO Created Trident deployment.
INFO Created Trident daemonset.
INFO Waiting for Trident pod to start.
INFO Trident pod started. namespace=trident
pod=trident-csi-679648bd45-cv2mx
INFO Waiting for Trident REST interface.
INFO Trident REST interface is up. version=21.07.1
INFO Trident installation succeeded.
....
```
Es wird so aussehen, wenn das Installationsprogramm abgeschlossen ist. Abhängig von der Anzahl der Nodes in Ihrem Kubernetes Cluster können Sie mehr Pods beobachten:

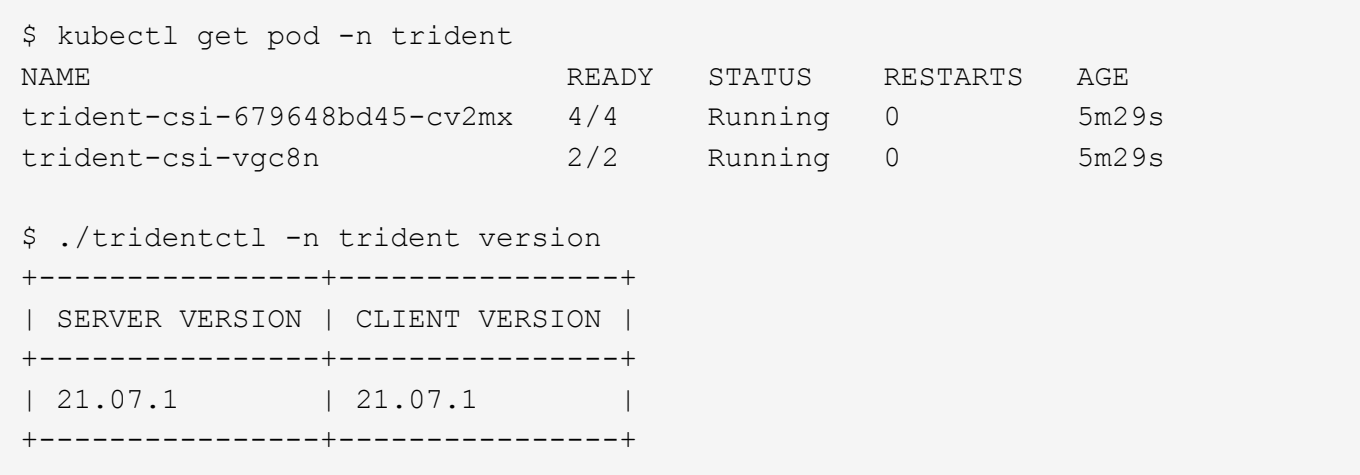

Wenn Sie eine Ausgabe ähnlich dem oben genannten Beispiel sehen, haben Sie diesen Schritt abgeschlossen, aber Astra Trident ist noch nicht vollständig konfiguriert. Fahren Sie fort und fahren Sie mit dem nächsten Schritt fort. Siehe ["Aufgaben nach der Implementierung".](#page-22-0)

Wenn der Installer jedoch nicht erfolgreich abgeschlossen wird oder Sie kein **running** sehen trident-csi- <generated id>, Die Plattform wurde nicht installiert.

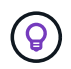

Informationen zur Fehlerbehebung bei Problemen während der Bereitstellung finden Sie im ["Fehlerbehebung"](https://docs.netapp.com/de-de/trident-2201/troubleshooting.html) Abschnitt.

### <span id="page-21-0"></span>**Tridentctl-Implementierung anpassen**

Mit dem Trident Installer können Sie Attribute anpassen. Wenn Sie beispielsweise das Trident-Image in ein privates Repository kopiert haben, können Sie den Bildnamen mithilfe von angeben --trident-image. Wenn Sie das Trident-Image sowie die erforderlichen CSI-Sidecar-Images in ein privates Repository kopiert haben, ist es möglicherweise besser, den Speicherort des Repository mithilfe von anzugeben --image -registry Schalter, der die Form nimmt <registry FQDN>[:port].

Damit Astra Trident die Worker Nodes für Sie automatisch konfiguriert, verwenden Sie --enable-node -prep. Weitere Informationen dazu, wie es funktioniert, finden Sie unter ["Hier".](https://docs.netapp.com/de-de/trident-2201/trident-use/automatic-workernode.html)

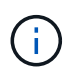

Die automatische Workers Node-Vorbereitung ist eine **Beta-Funktion**, die nur in nicht-Produktionsumgebungen verwendet werden soll.

Wenn Sie eine Distribution von Kubernetes verwenden, wo kubelet Speichert seine Daten auf einem anderen Pfad als den üblichen /var/lib/kubelet, Sie können den alternativen Pfad mit angeben --kubelet-dir.

Wenn Sie die Installation anpassen müssen, die über die Argumente des Installers hinausgeht, können Sie auch die Bereitstellungsdateien anpassen. Verwenden der --generate-custom-yaml Der Parameter erstellt die folgenden YAML-Dateien im Installationsprogramm setup Verzeichnis:

- trident-clusterrolebinding.yaml
- trident-deployment.yaml
- trident-crds.yaml
- trident-clusterrole.yaml
- trident-daemonset.yaml
- trident-service.yaml
- trident-namespace.yaml
- trident-serviceaccount.yaml

Nachdem Sie diese Dateien erstellt haben, können Sie sie nach Ihren Bedürfnissen ändern und dann verwenden --use-custom-yaml Um Ihre benutzerdefinierte Bereitstellung zu installieren.

```
./tridentctl install -n trident --use-custom-yaml
```
# <span id="page-22-0"></span>**Was kommt als Nächstes?**

Nach der Implementierung von Astra Trident können Sie mit der Erstellung eines Backend, der Erstellung einer Storage-Klasse, der Bereitstellung eines Volumes und dem Mounten des Volumes in einem Pod fortfahren.

### **Schritt 1: Erstellen Sie ein Backend**

Jetzt können Sie mit Astra Trident ein Backend erstellen und Volumes bereitstellen. Erstellen Sie dazu ein backend.json Datei, die die erforderlichen Parameter enthält. Beispiele für Konfigurationsdateien für verschiedene Backend-Typen finden Sie im sample-input Verzeichnis.

Siehe ["Hier"](https://docs.netapp.com/de-de/trident-2201/trident-use/backends.html) Weitere Informationen zum Konfigurieren der Datei für den Backend-Typ.

```
cp sample-input/<backend template>.json backend.json
vi backend.json
```

```
./tridentctl -n trident create backend -f backend.json
+-------------+----------------+--------------------------------------
+--------+---------+
| NAME | STORAGE DRIVER | UUID
STATE | VOLUMES |
+-------------+----------------+--------------------------------------
+--------+---------+
| nas-backend | ontap-nas | 98e19b74-aec7-4a3d-8dcf-128e5033b214 |
online | 0 |
+-------------+----------------+--------------------------------------
+--------+---------+
```
Wenn die Erstellung fehlschlägt, ist mit der Back-End-Konfiguration ein Fehler aufgetreten. Sie können die Protokolle zur Bestimmung der Ursache anzeigen, indem Sie den folgenden Befehl ausführen:

./tridentctl -n trident logs

Nachdem Sie das Problem behoben haben, gehen Sie einfach zurück zum Anfang dieses Schritts und versuchen Sie es erneut. Weitere Tipps zur Fehlerbehebung finden Sie unter ["Die Fehlerbehebung"](https://docs.netapp.com/de-de/trident-2201/troubleshooting.html) Abschnitt.

### **Schritt 2: Erstellen Sie eine Storage-Klasse**

Kubernetes Benutzer stellen Volumes mithilfe von persistenten Volume Claims (PVCs) bereit, die einen angeben ["Storage-Klasse"](https://kubernetes.io/docs/concepts/storage/storage-classes/) Nach Name. Die Details sind für die Benutzer verborgen. In einer Storage-Klasse wird jedoch die provisionierung für die jeweilige Klasse (in diesem Fall Trident) angegeben, und die Bedeutung dieser Klasse für die provisionierung angegeben.

Kubernetes-Benutzer in Storage-Klasse erstellen geben an, wann sie ein Volume möchten. Die Konfiguration der Klasse muss das im vorherigen Schritt erstellte Backend modellieren, damit Astra Trident neue Volumes bereitstellen wird.

Die einfachste Storage-Klasse, mit der Sie beginnen können, basiert auf der sample-input/storageclass-csi.yaml.templ Datei, die mit dem Installationsprogramm geliefert wird, ersetzen *BACKEND\_TYPE* Mit dem Namen des Speichertreibers.

```
./tridentctl -n trident get backend
+-------------+----------------+--------------------------------------
+--------+---------+
| NAME | STORAGE DRIVER | UUID | UUID |
STATE | VOLUMES |
+-------------+----------------+--------------------------------------
+--------+---------+
| nas-backend | ontap-nas | 98e19b74-aec7-4a3d-8dcf-128e5033b214 |
online | 0 |
+-------------+----------------+--------------------------------------
+--------+---------+
cp sample-input/storage-class-csi.yaml.templ sample-input/storage-class-
basic-csi.yaml
# Modify __BACKEND_TYPE __ with the storage driver field above (e.g.,
ontap-nas)
vi sample-input/storage-class-basic-csi.yaml
```
Dies ist ein Kubernetes-Objekt, die Storage-Verwendung ist kubectl Um sie in Kubernetes zu erstellen.

kubectl create -f sample-input/storage-class-basic-csi.yaml

Sie sollten jetzt in Kubernetes und Astra Trident eine **Basis-csi** Storage-Klasse sehen, und Astra Trident hätte die Pools auf dem Backend entdeckt haben sollen.

```
kubectl get sc basic-csi
NAME PROVISIONER AGE
basic-csi csi.trident.netapp.io 15h
./tridentctl -n trident get storageclass basic-csi -o json
{
    "items": [
      {
        "Config": {
          "version": "1",
          "name": "basic-csi",
          "attributes": {
             "backendType": "ontap-nas"
          },
          "storagePools": null,
          "additionalStoragePools": null
        },
        "storage": {
          "ontapnas_10.0.0.1": [
             "aggr1",
             "aggr2",
             "aggr3",
             "aggr4"
          ]
        }
      }
    ]
}
```
# **Schritt 3: Stellen Sie Ihr erstes Volumen bereit**

Nun können Sie das erste Volume dynamisch bereitstellen. Dazu wird ein Kubernetes erstellt ["Persistent](https://kubernetes.io/docs/concepts/storage/persistent-volumes) [Volume Claim"](https://kubernetes.io/docs/concepts/storage/persistent-volumes) (PVC) Objekt.

Erstellen Sie eine PVC für ein Volume, das die soeben erstellte Storage-Klasse verwendet.

Siehe sample-input/pvc-basic-csi.yaml Beispiel: Stellen Sie sicher, dass der Name der Speicherklasse mit dem übereinstimmt, den Sie erstellt haben.

```
kubectl create -f sample-input/pvc-basic-csi.yaml
kubectl get pvc --watch
NAME STATUS VOLUME CAPACITY
ACCESS MODES STORAGECLASS AGE
basic Pending
basic 1s
basic Pending pvc-3acb0d1c-b1ae-11e9-8d9f-5254004dfdb7 0
basic 5s
basic Bound pvc-3acb0d1c-b1ae-11e9-8d9f-5254004dfdb7 1Gi
RWO basic 7s
```
### **Schritt 4: Mounten Sie die Volumes in einem POD**

Nun lassen Sie uns den Datenträger einhängen. Wir werden einen nginx-Pod starten, der das PV unter einhängt /usr/share/nginx/html.

```
cat << EOF > task-pv-pod.yaml
kind: Pod
apiVersion: v1
metadata:
    name: task-pv-pod
spec:
    volumes:
      - name: task-pv-storage
        persistentVolumeClaim:
         claimName: basic
    containers:
      - name: task-pv-container
        image: nginx
        ports:
          - containerPort: 80
             name: "http-server"
        volumeMounts:
           - mountPath: "/usr/share/nginx/html"
             name: task-pv-storage
EOF
kubectl create -f task-pv-pod.yaml
```

```
# Wait for the pod to start
kubectl get pod --watch
# Verify that the volume is mounted on /usr/share/nginx/html
kubectl exec -it task-pv-pod -- df -h /usr/share/nginx/html
# Delete the pod
kubectl delete pod task-pv-pod
```
An diesem Punkt existiert der POD (Applikation) nicht mehr, das Volume ist jedoch weiterhin vorhanden. Sie können es von einem anderen POD nutzen, wenn Sie dies möchten.

Löschen Sie zum Löschen des Volumes die Forderung:

kubectl delete pvc basic

Sie können jetzt zusätzliche Aufgaben ausführen, wie z. B.:

- ["Konfigurieren Sie zusätzliche Back-Ends."](https://docs.netapp.com/de-de/trident-2201/trident-use/backends.html)
- ["Erstellen Sie zusätzliche Speicherklassen."](https://docs.netapp.com/de-de/trident-2201/trident-use/manage-stor-class.html)

### **Copyright-Informationen**

Copyright © 2024 NetApp. Alle Rechte vorbehalten. Gedruckt in den USA. Dieses urheberrechtlich geschützte Dokument darf ohne die vorherige schriftliche Genehmigung des Urheberrechtsinhabers in keiner Form und durch keine Mittel – weder grafische noch elektronische oder mechanische, einschließlich Fotokopieren, Aufnehmen oder Speichern in einem elektronischen Abrufsystem – auch nicht in Teilen, vervielfältigt werden.

Software, die von urheberrechtlich geschütztem NetApp Material abgeleitet wird, unterliegt der folgenden Lizenz und dem folgenden Haftungsausschluss:

DIE VORLIEGENDE SOFTWARE WIRD IN DER VORLIEGENDEN FORM VON NETAPP ZUR VERFÜGUNG GESTELLT, D. H. OHNE JEGLICHE EXPLIZITE ODER IMPLIZITE GEWÄHRLEISTUNG, EINSCHLIESSLICH, JEDOCH NICHT BESCHRÄNKT AUF DIE STILLSCHWEIGENDE GEWÄHRLEISTUNG DER MARKTGÄNGIGKEIT UND EIGNUNG FÜR EINEN BESTIMMTEN ZWECK, DIE HIERMIT AUSGESCHLOSSEN WERDEN. NETAPP ÜBERNIMMT KEINERLEI HAFTUNG FÜR DIREKTE, INDIREKTE, ZUFÄLLIGE, BESONDERE, BEISPIELHAFTE SCHÄDEN ODER FOLGESCHÄDEN (EINSCHLIESSLICH, JEDOCH NICHT BESCHRÄNKT AUF DIE BESCHAFFUNG VON ERSATZWAREN ODER -DIENSTLEISTUNGEN, NUTZUNGS-, DATEN- ODER GEWINNVERLUSTE ODER UNTERBRECHUNG DES GESCHÄFTSBETRIEBS), UNABHÄNGIG DAVON, WIE SIE VERURSACHT WURDEN UND AUF WELCHER HAFTUNGSTHEORIE SIE BERUHEN, OB AUS VERTRAGLICH FESTGELEGTER HAFTUNG, VERSCHULDENSUNABHÄNGIGER HAFTUNG ODER DELIKTSHAFTUNG (EINSCHLIESSLICH FAHRLÄSSIGKEIT ODER AUF ANDEREM WEGE), DIE IN IRGENDEINER WEISE AUS DER NUTZUNG DIESER SOFTWARE RESULTIEREN, SELBST WENN AUF DIE MÖGLICHKEIT DERARTIGER SCHÄDEN HINGEWIESEN WURDE.

NetApp behält sich das Recht vor, die hierin beschriebenen Produkte jederzeit und ohne Vorankündigung zu ändern. NetApp übernimmt keine Verantwortung oder Haftung, die sich aus der Verwendung der hier beschriebenen Produkte ergibt, es sei denn, NetApp hat dem ausdrücklich in schriftlicher Form zugestimmt. Die Verwendung oder der Erwerb dieses Produkts stellt keine Lizenzierung im Rahmen eines Patentrechts, Markenrechts oder eines anderen Rechts an geistigem Eigentum von NetApp dar.

Das in diesem Dokument beschriebene Produkt kann durch ein oder mehrere US-amerikanische Patente, ausländische Patente oder anhängige Patentanmeldungen geschützt sein.

ERLÄUTERUNG ZU "RESTRICTED RIGHTS": Nutzung, Vervielfältigung oder Offenlegung durch die US-Regierung unterliegt den Einschränkungen gemäß Unterabschnitt (b)(3) der Klausel "Rights in Technical Data – Noncommercial Items" in DFARS 252.227-7013 (Februar 2014) und FAR 52.227-19 (Dezember 2007).

Die hierin enthaltenen Daten beziehen sich auf ein kommerzielles Produkt und/oder einen kommerziellen Service (wie in FAR 2.101 definiert) und sind Eigentum von NetApp, Inc. Alle technischen Daten und die Computersoftware von NetApp, die unter diesem Vertrag bereitgestellt werden, sind gewerblicher Natur und wurden ausschließlich unter Verwendung privater Mittel entwickelt. Die US-Regierung besitzt eine nicht ausschließliche, nicht übertragbare, nicht unterlizenzierbare, weltweite, limitierte unwiderrufliche Lizenz zur Nutzung der Daten nur in Verbindung mit und zur Unterstützung des Vertrags der US-Regierung, unter dem die Daten bereitgestellt wurden. Sofern in den vorliegenden Bedingungen nicht anders angegeben, dürfen die Daten ohne vorherige schriftliche Genehmigung von NetApp, Inc. nicht verwendet, offengelegt, vervielfältigt, geändert, aufgeführt oder angezeigt werden. Die Lizenzrechte der US-Regierung für das US-Verteidigungsministerium sind auf die in DFARS-Klausel 252.227-7015(b) (Februar 2014) genannten Rechte beschränkt.

### **Markeninformationen**

NETAPP, das NETAPP Logo und die unter [http://www.netapp.com/TM](http://www.netapp.com/TM\) aufgeführten Marken sind Marken von NetApp, Inc. Andere Firmen und Produktnamen können Marken der jeweiligen Eigentümer sein.